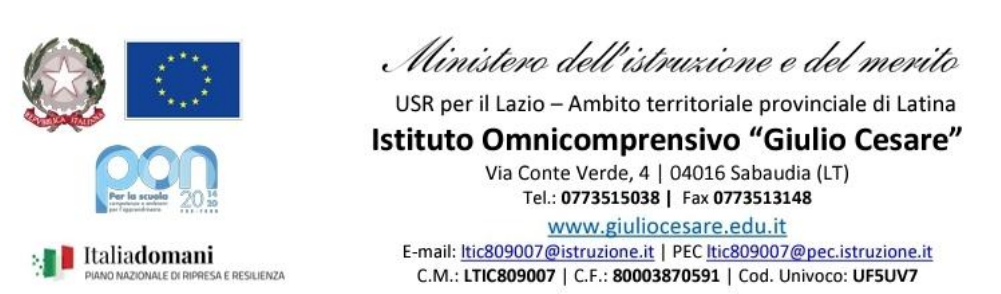

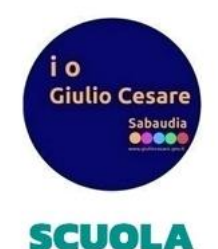

**UTURA** 

## **GUIDA SULLA CONSULTAZIONE DEI RITARDI BREVI, USCITE ANTICIPATE ED ASSENZE– LATO DOCENTI**

1. Il docente può vedere dal r.e. sia il riepilogo mensile delle assenze e dei ritardi, sia quello annuale (solo delle assenze). In entrambi i casi bisogna andare su

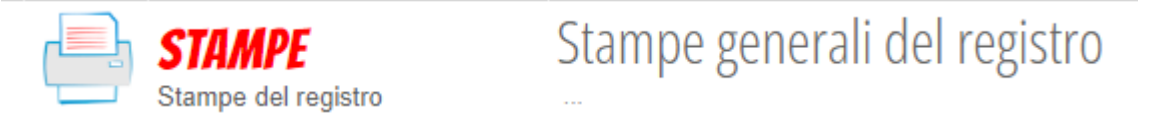

2. Se si volesse stampare il resoconto mensile, andare su

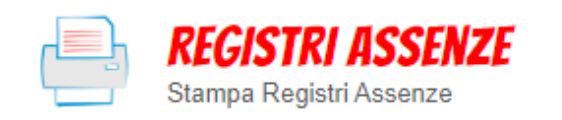

Esportazione Registri Assenze Stampa il registro delle assenze

e selezionare la classe desiderata. Verrà scaricato un pdf con circa 12 pagine, una per ogni mese dell'anno, come questa

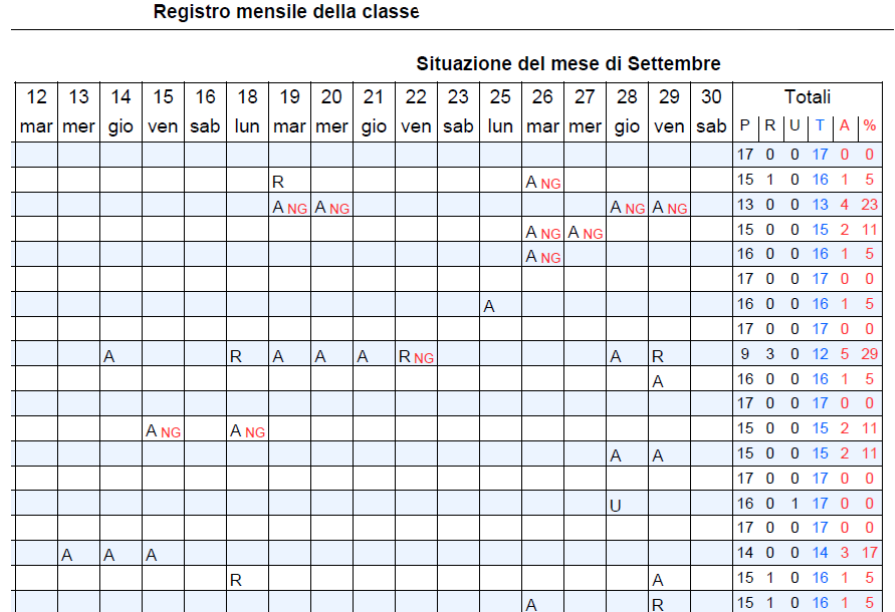

## A= assente, R=ritardo, U=uscita anticipata, NG = non giustificato dove

Si precisa che la tabella precedente indica i GIORNI in cui un determinato ragazzo è stato assente o presente o quanti RITARDI BREVI sono stati fatti. Il registro NON inserisce in questa tabella gli ingressi a seconda ora, poiché sono assenze ORARIE e non giornaliere. La colonna rossa % indica la percentuale di giorni di assenza sul totale dei giorni del mese.

3. Se si volesse invece stampare un report annuale delle ORE di assenza, bisogna andare su

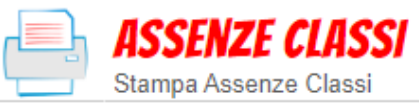

Totale ore assenze per classi

Stampa i totali delle ore di presenza / assenza delle classi

e selezionare la classe richiesta, il periodo e la dicitura *"su monte ore*". Apparirà una tabella come la seguente

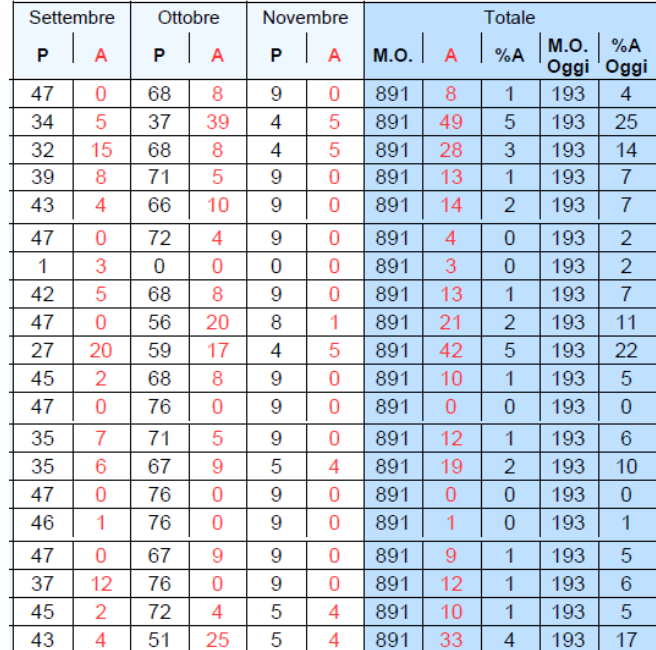

in cui vengono indicate in ordine: le ORE di presenza e di assenza per ogni mese, il monte ore annuale dello studente, le ore di assenza fatte fino al giorno della stampa, la percentuale di assenze potenziale sul monte ore annuale (come se lo studente dal giorno della stampa fino alla fine dell'anno non facesse più assenze), le ore fatte fino al giorno della stampa e la percentuale di assenze sulle ore effettivamente svolte fino al giorno della stampa.

*Lo staff digitale*